## **Selecting element types**

In the **Select Element Type** dialog, you can select the check box next to the model element type to be filtered; i.e., displayed or searched for. This dialog opens when filtering items in the **[Containment](https://docs.nomagic.com/display/MD2021xR2/Containment+tab)** tab and when searching or filtering for elements, as outlined below:

- When [searching](https://docs.nomagic.com/display/MD2021xR2/Searching) for items, the purpose of the **Select Element Type** dialog is to select the type of element to search.
- When [filtering](https://docs.nomagic.com/display/MD2021xR2/Filtering) items in the **Containment** tab, the purpose of the **Select Element Type** dialog is to provide the ability to hide elements you do not want to see in the **Containment** tab.

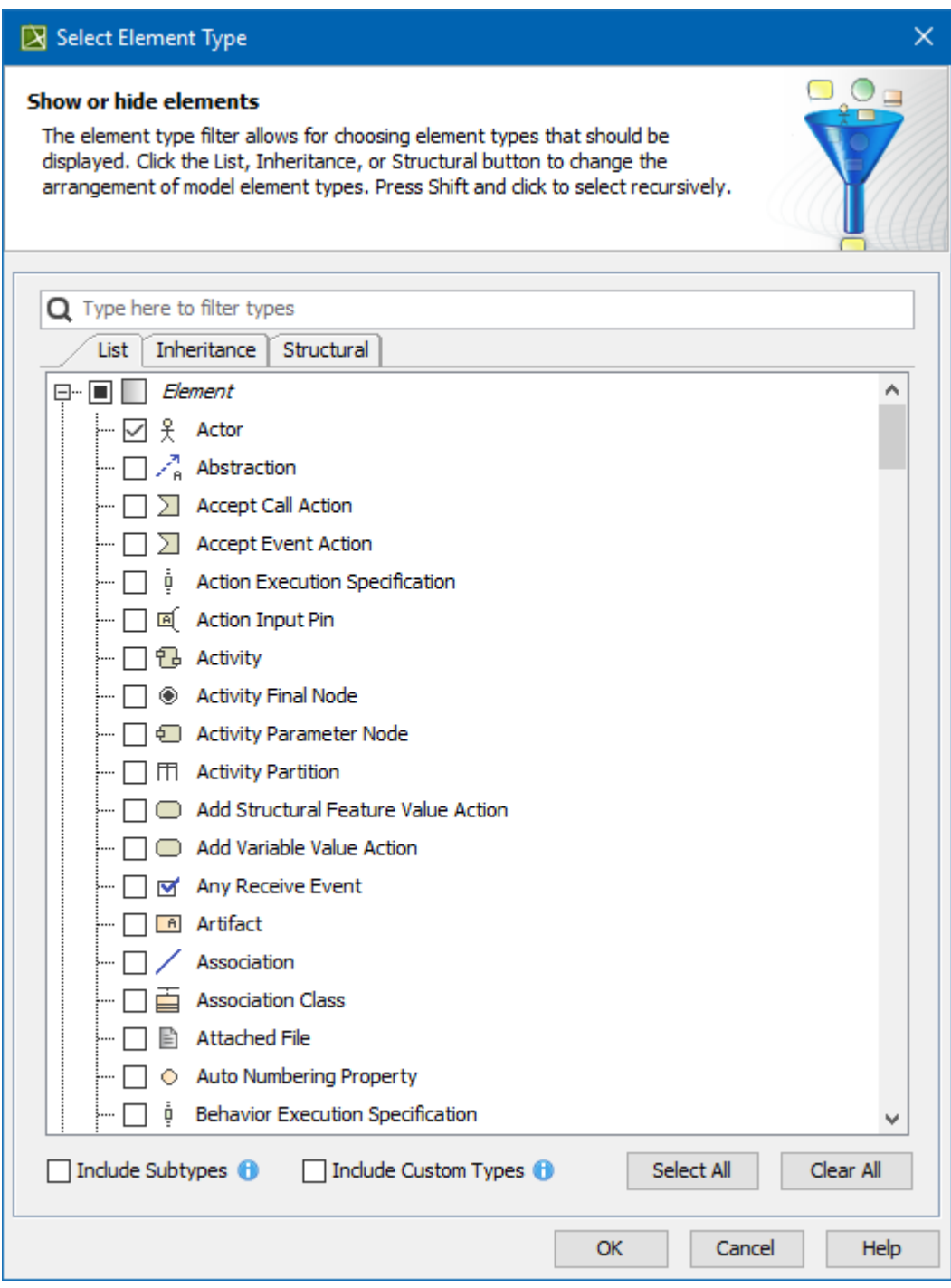

The Select Element Type dialog.

The following table explains the functions of the tabs, options, and buttons in the **Select Element Type** dialog.

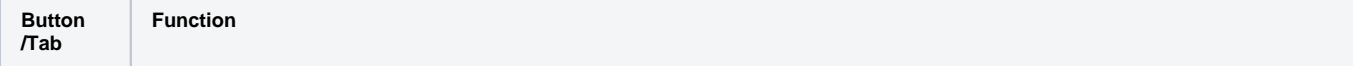

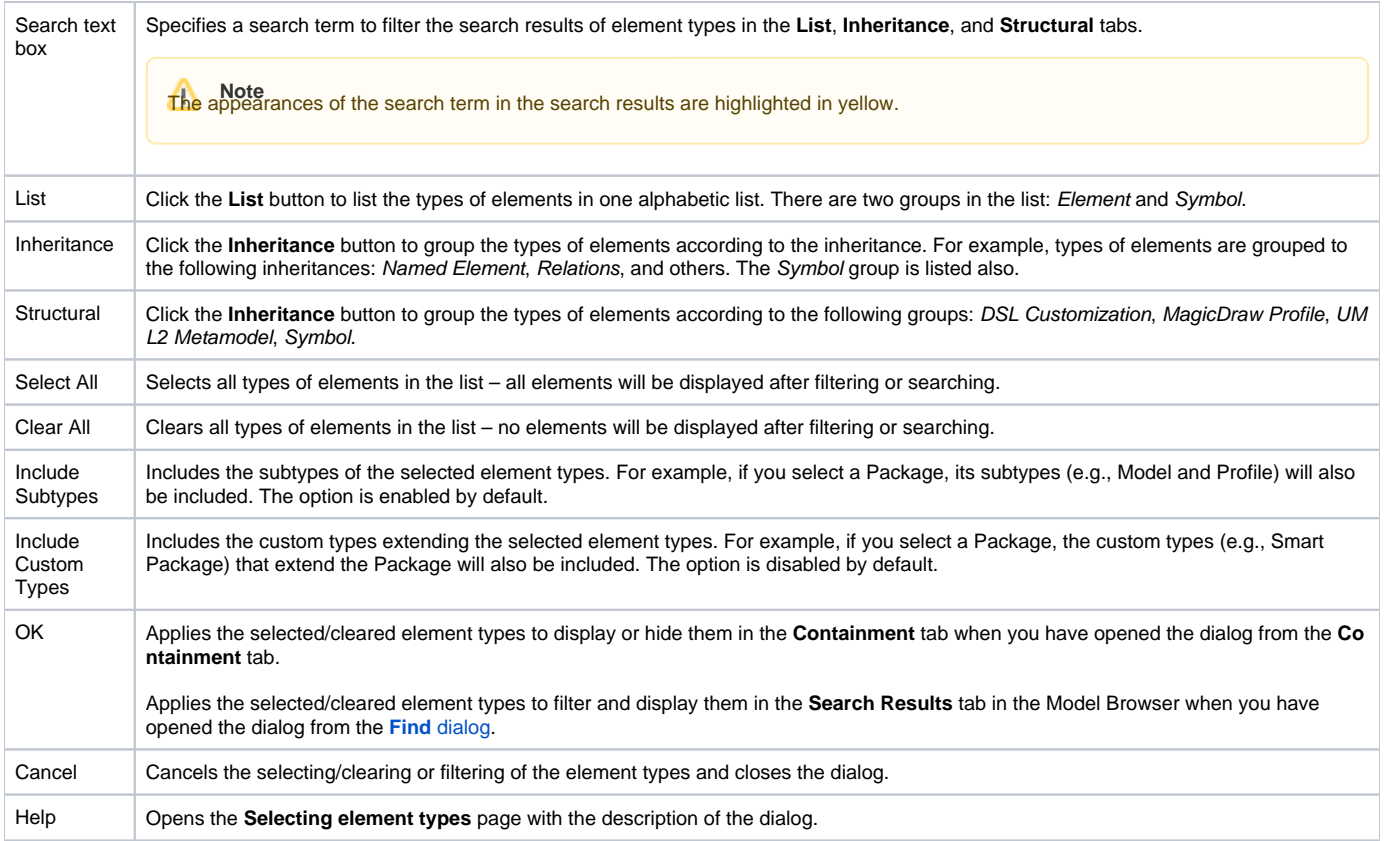

The **[Search Results](https://docs.nomagic.com/display/MD2021xR2/Search+Results+tab)** tab opens in the Model Browser to display the search results according to the search criteria you have created from selecting/clearing types of elements in the **Select Element Type** dialog.

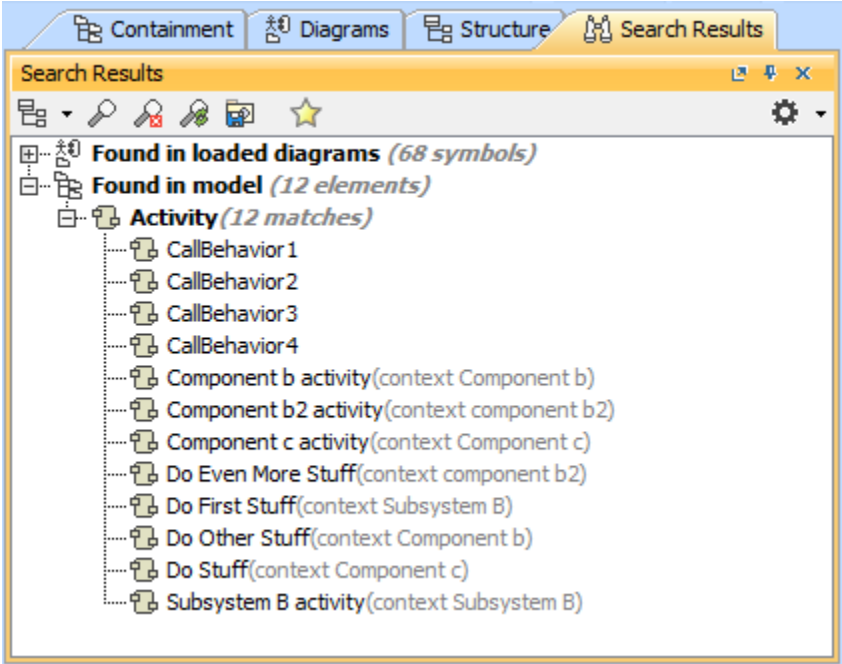

The Search Results tab in the Model Browser displays the search results.

## **Related pages**

- [Filtering](https://docs.nomagic.com/display/MD2021xR2/Filtering)
- [Model Browser](https://docs.nomagic.com/display/MD2021xR2/Model+Browser)
- [Containment tab](https://docs.nomagic.com/display/MD2021xR2/Containment+tab)
- [Search Results tab](https://docs.nomagic.com/display/MD2021xR2/Search+Results+tab)